## **Les badges**

Word permet de créer des étiquettes imprimables prédécoupées

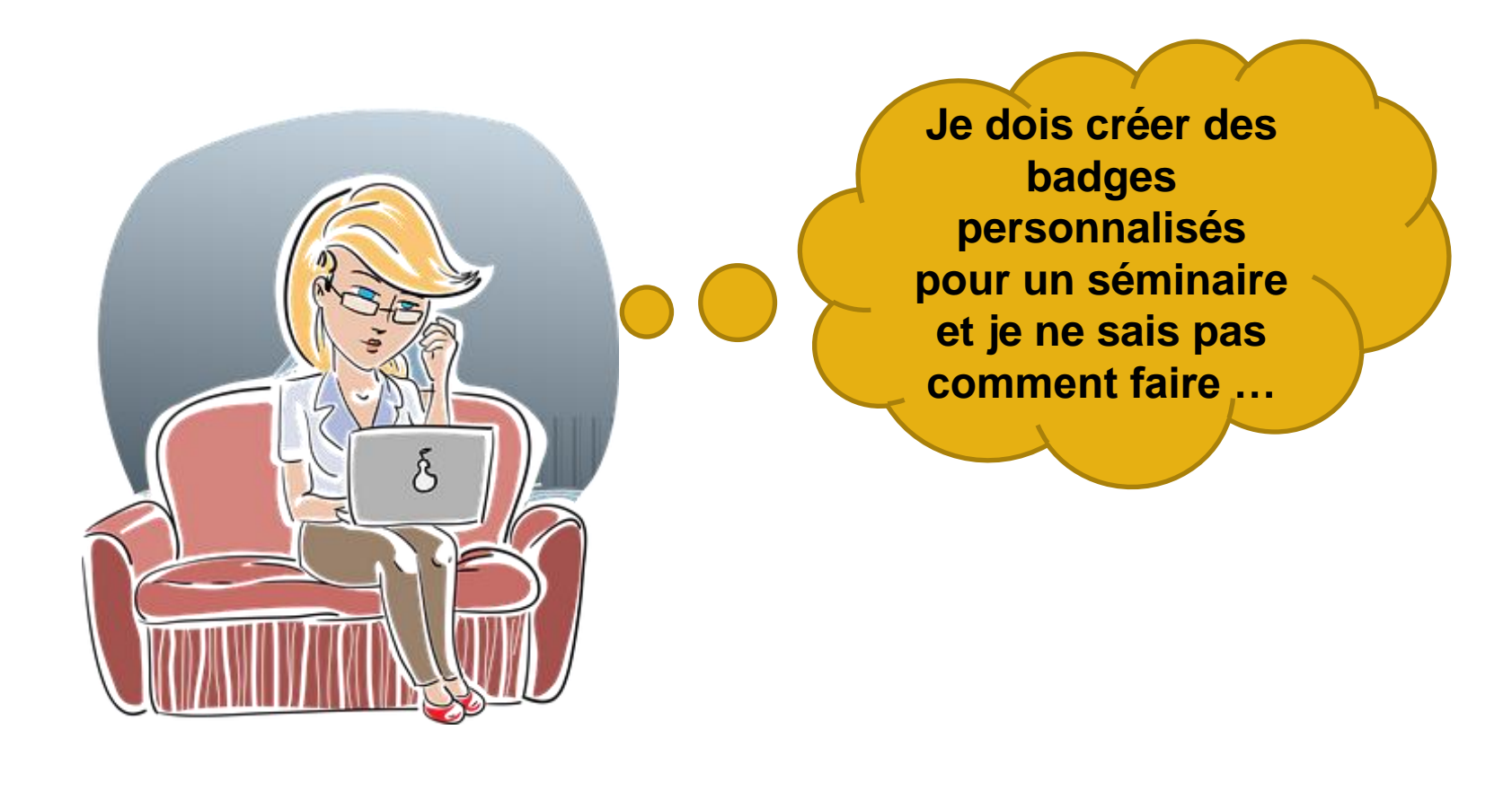

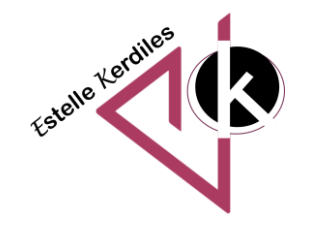

## **La méthode**

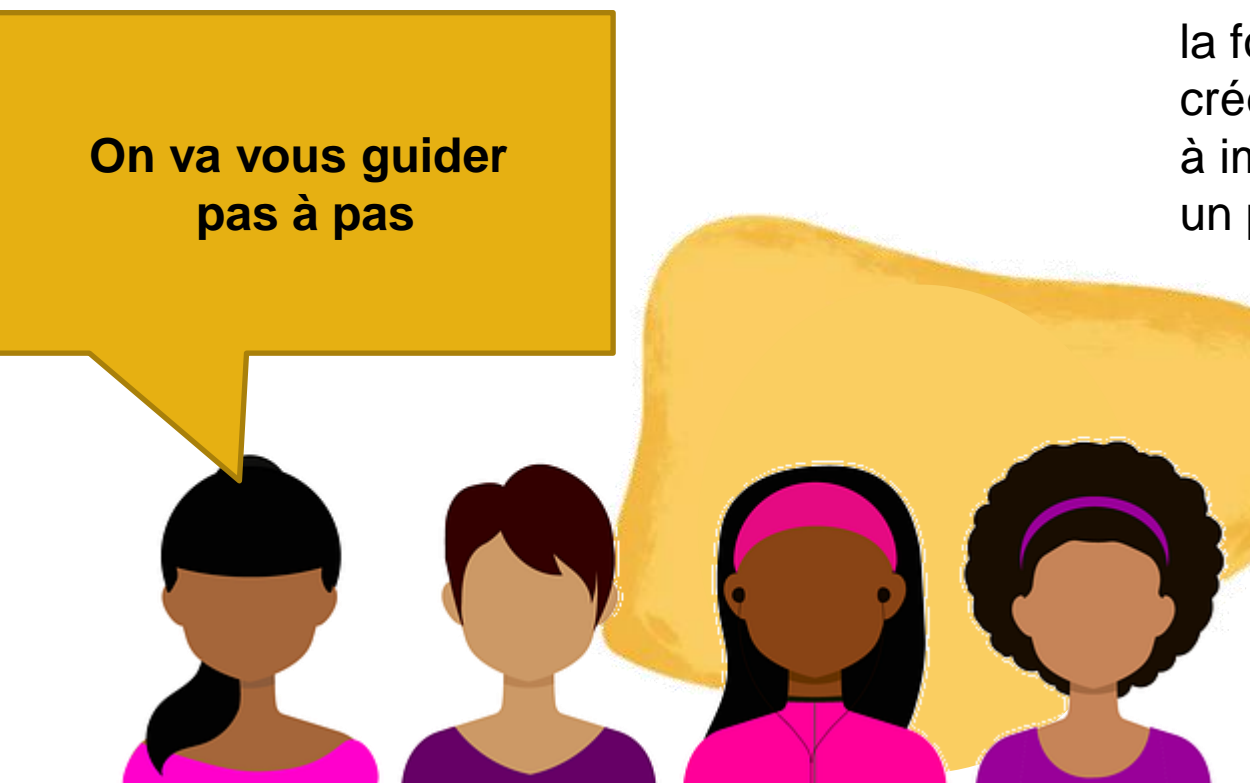

Pour vos salons, journées porte ouverte, identifiants à distribuer au personnel ….

la fonction publipostage permet de créer des étiquettes personnalisées à imprimer, découper et glisser dans un porte badge

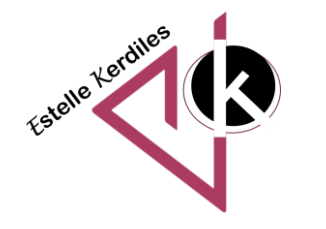

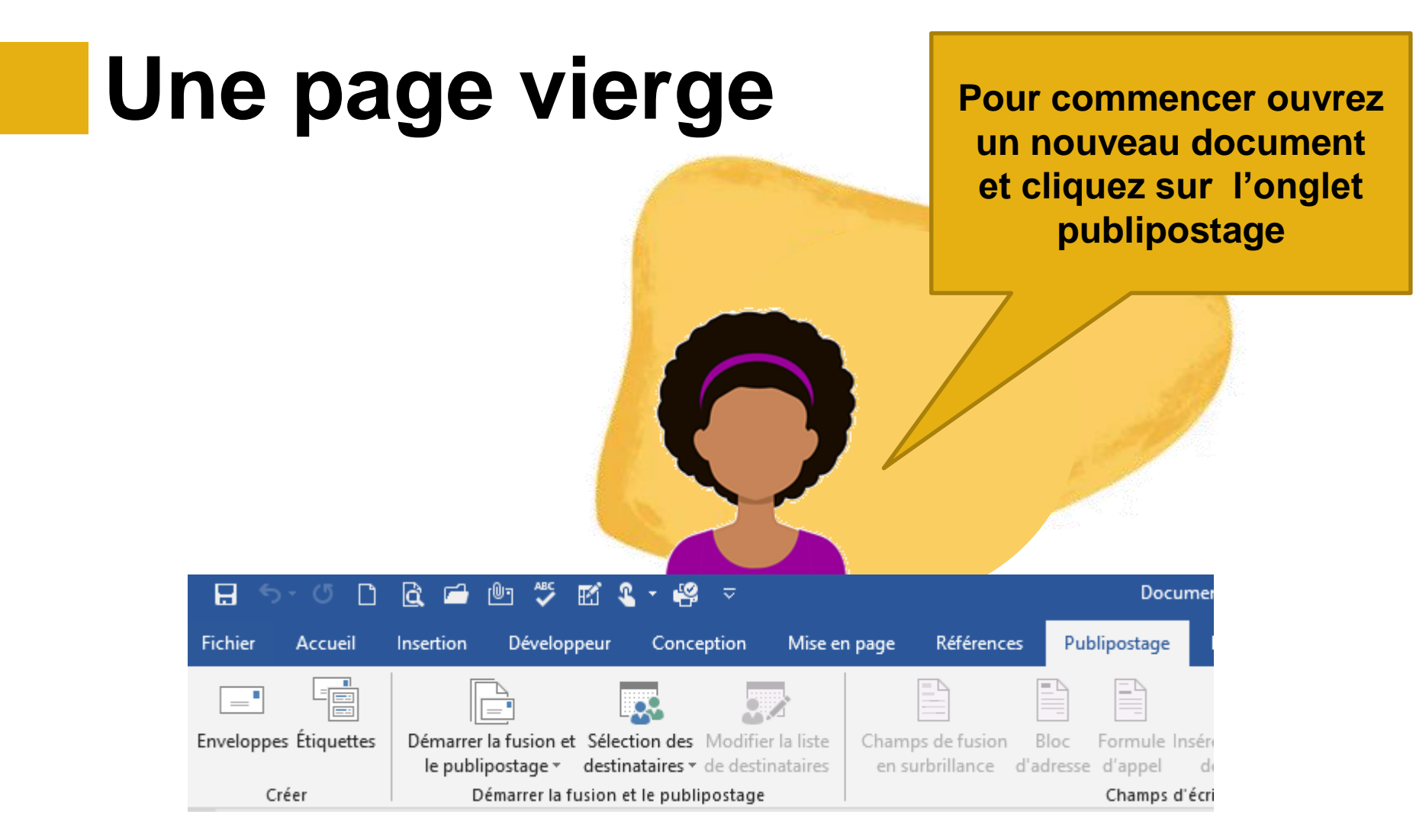

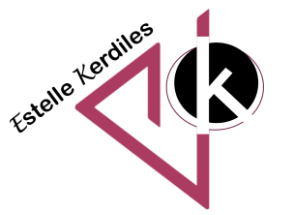

# Le bon choix **Démarrez la fusion et le**

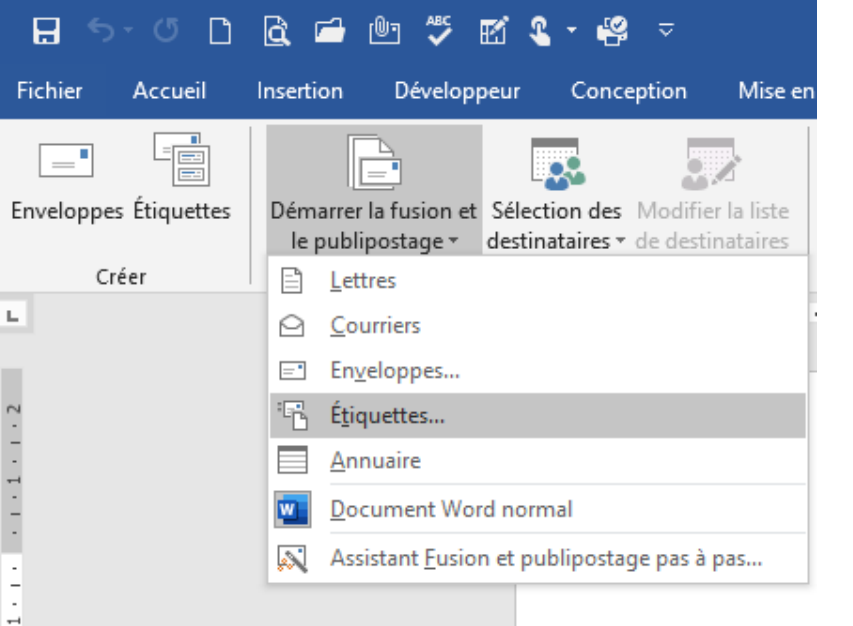

**publipostage et choisissez étiquettes dans la liste déroulante**

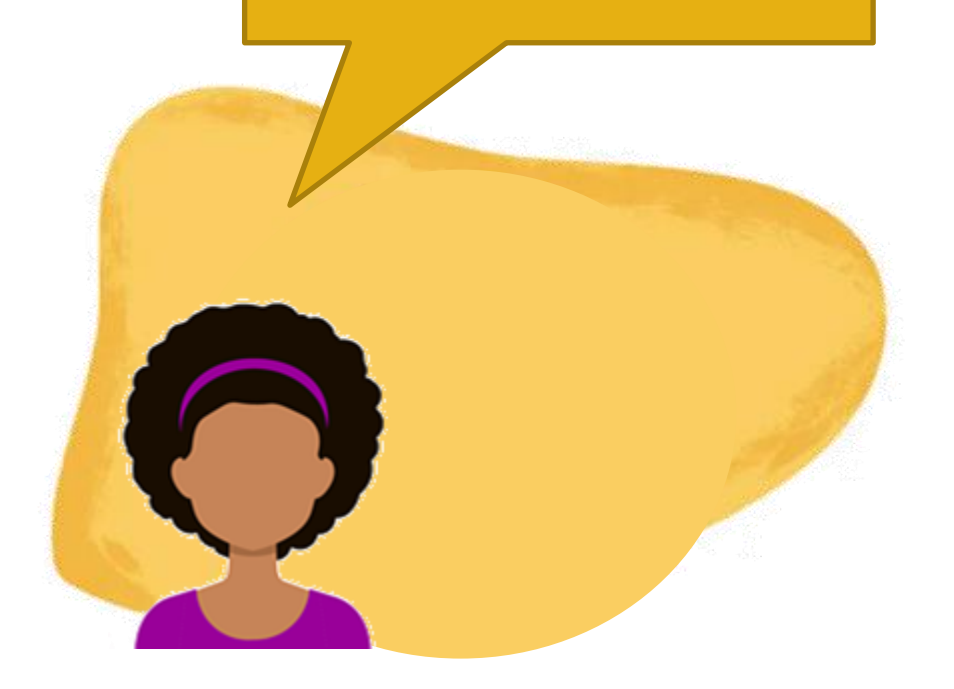

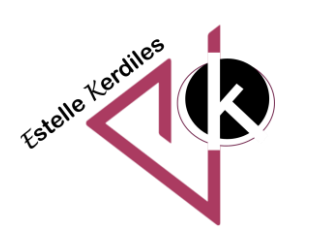

## **La hauteur et la largeur**

**A cette étape vous allez pouvoir choisir la taille de vos étiquettes correspondant à votre porte badge**

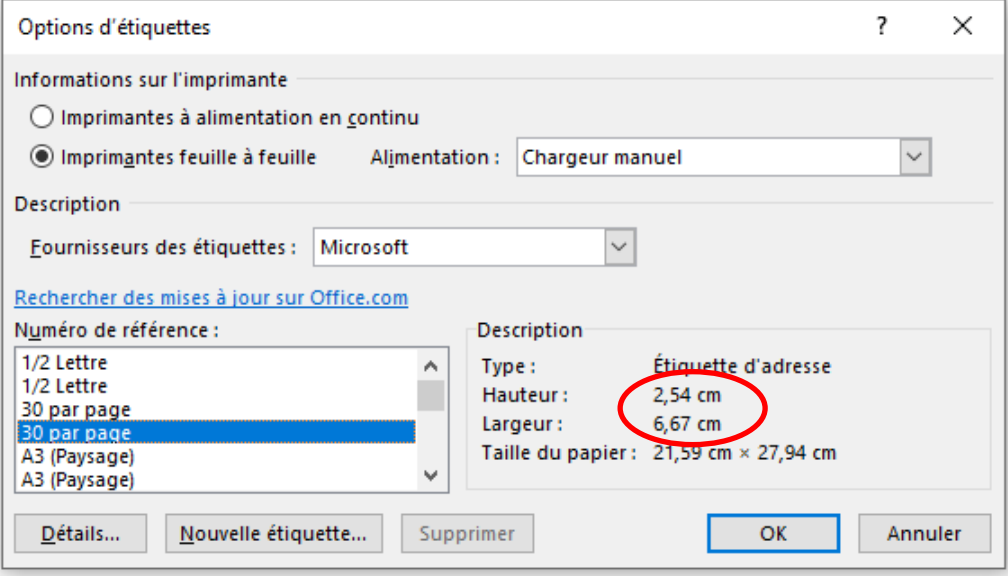

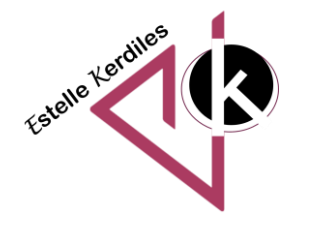

## **30 badges par page**

**Vous remarquerez que votre feuille contient maintenant 30 emplacements** 

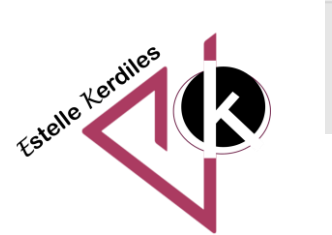

□■※ 1→1→1→2→1→3→1→4→1→5→1→6→ ※ ■ →1→8→1→9→1→10→1→11→1→12→1→13→ ■ ■→1→15→1→16→1→17→1→18→1→19→1→20→ ■→21

### **Les noms**

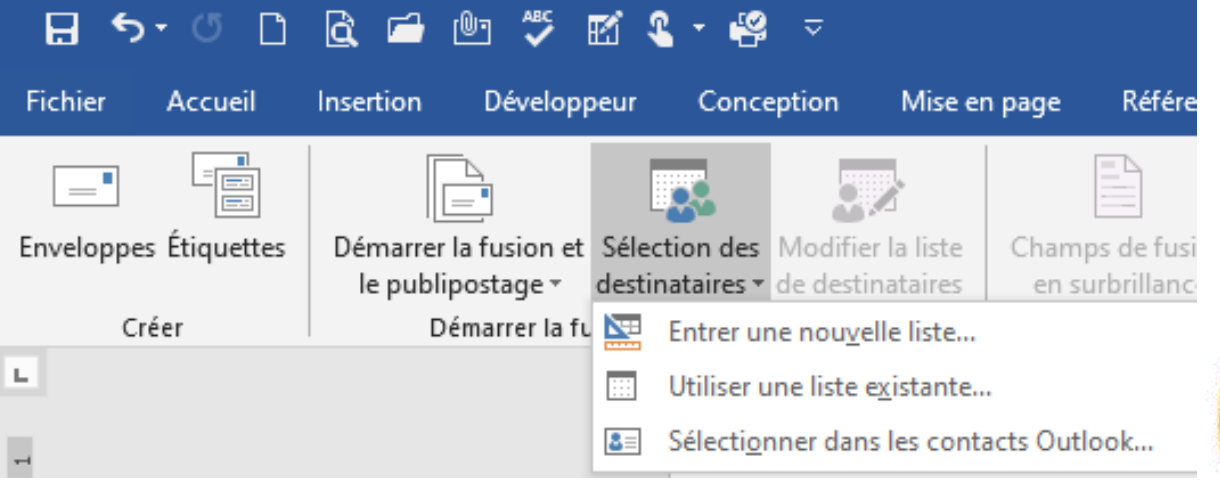

#### **Vous allez pouvoir sélectionner vos destinataires**

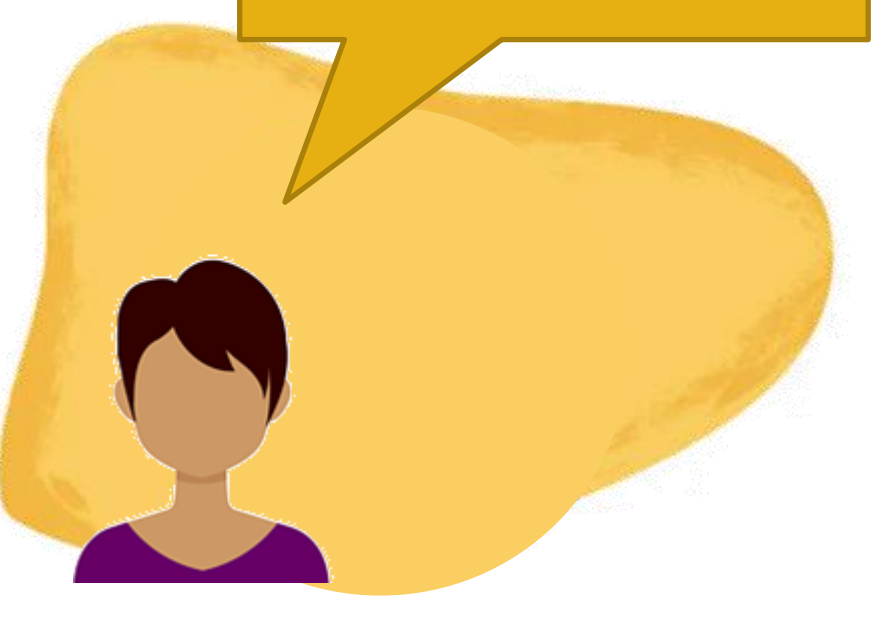

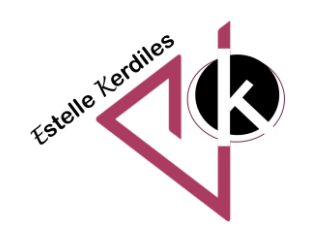

### **La base de contacts**

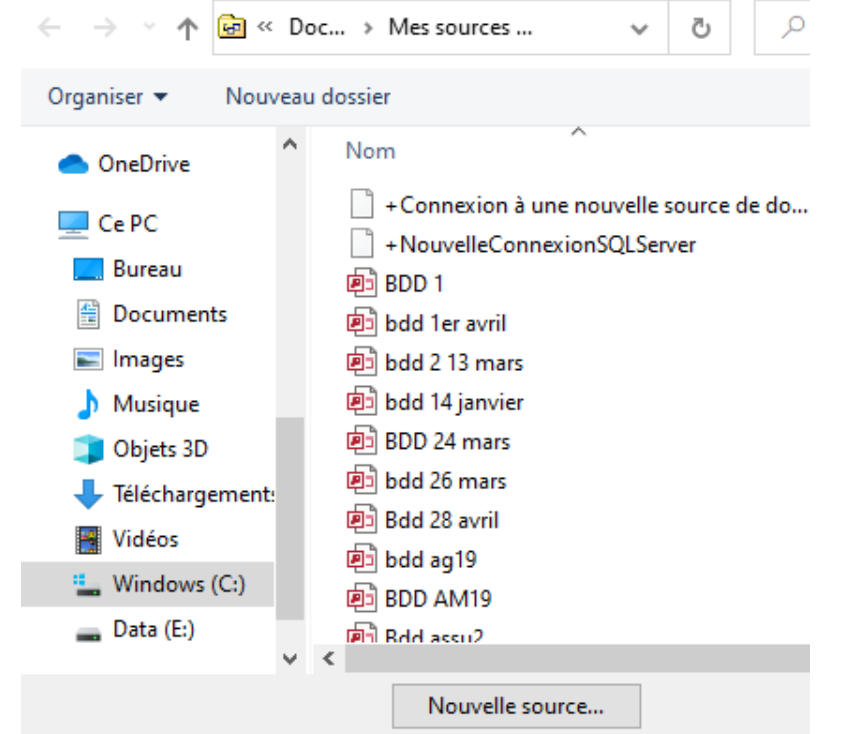

**Allez chercher votre liste ou bien créez une nouvelle liste de personnes (il faut l'enregistrer)**

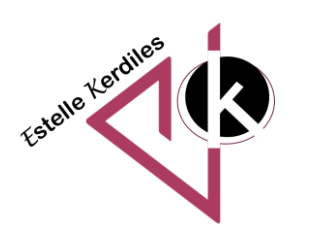

## **Un nom par étiquette**

isertion

Démarrer l le publip Dé

**Vos champs sont tous actifs maintenant que vous avez attaché vos destinataires à votre planche d'étiquettes**

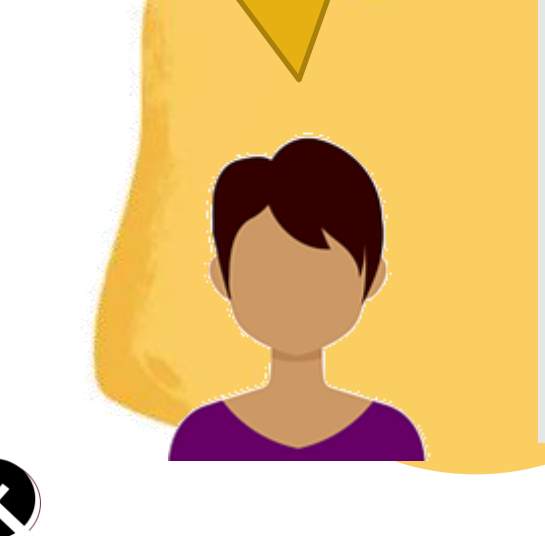

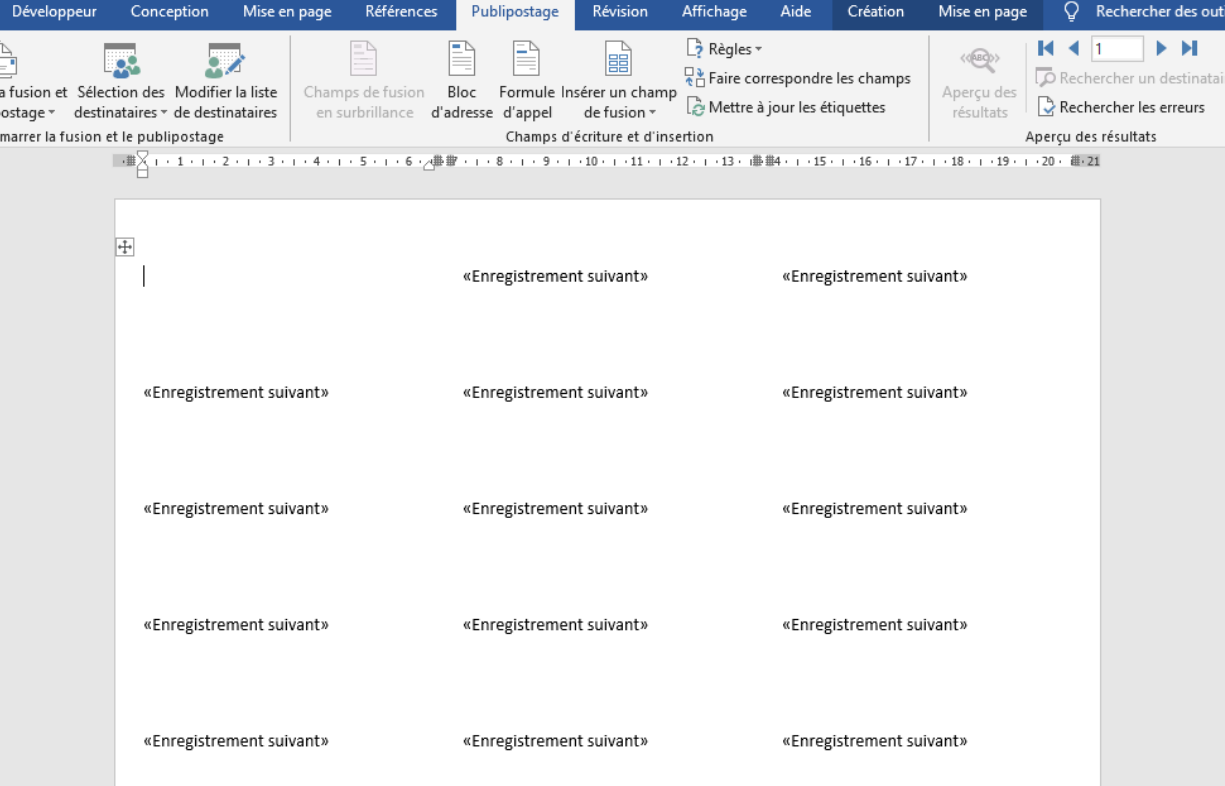

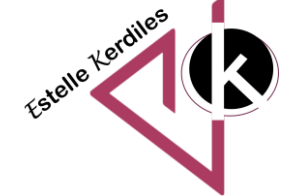

### **Le choix des champs**

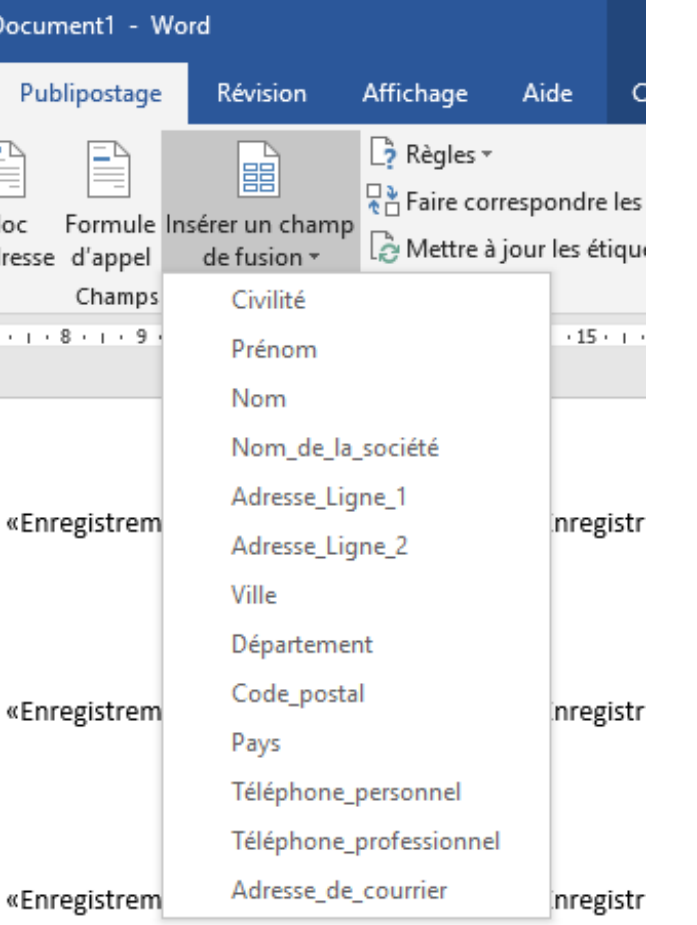

**Nous allons maintenant insérer les champs : on travaille toujours dans la première étiquette** 

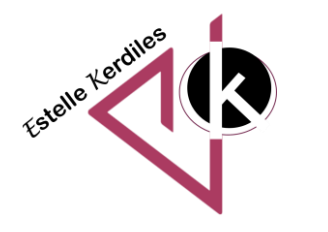

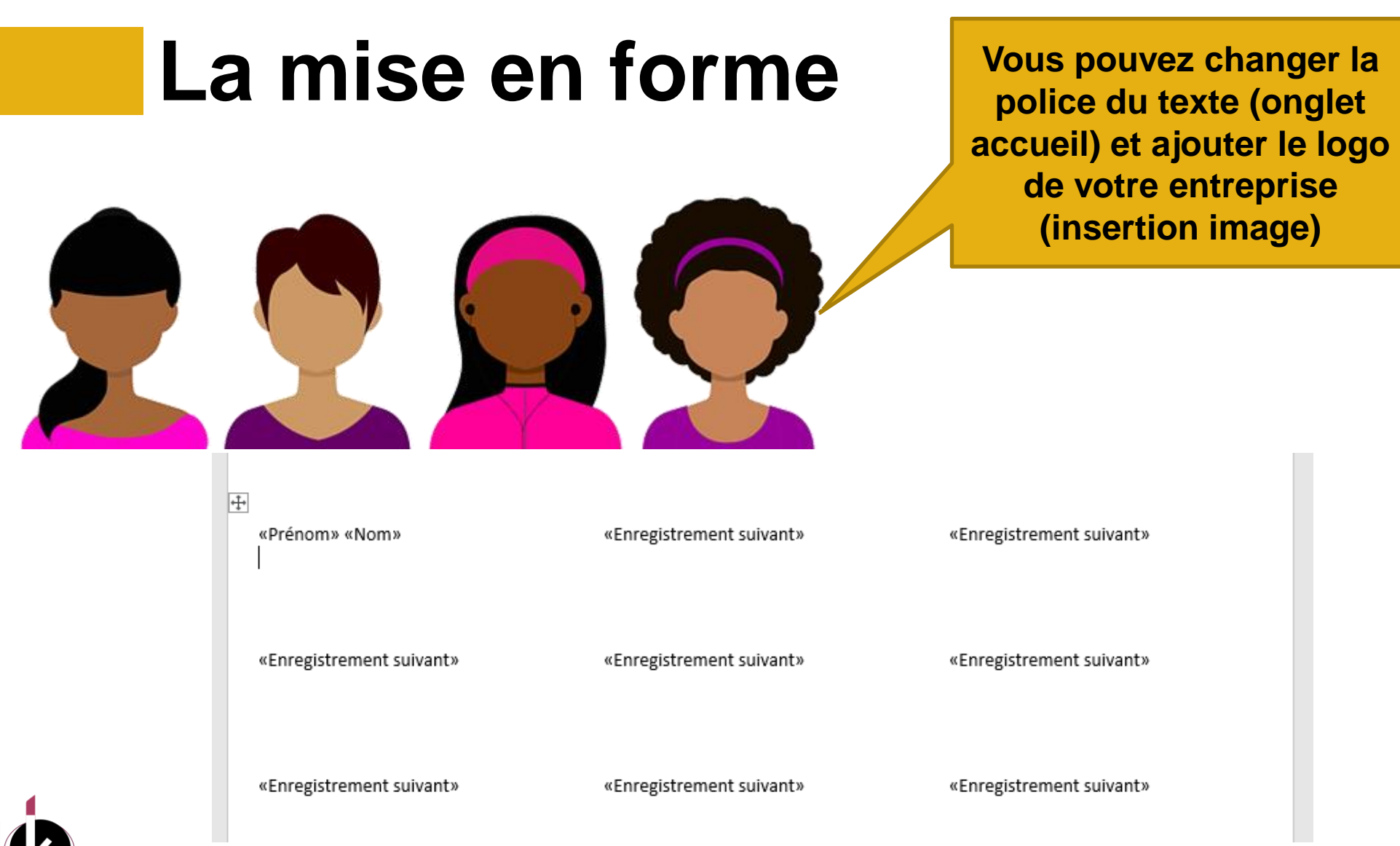

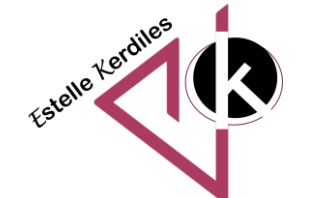

# Synchronisation **N'oubliez pas de changer Synchronisation**

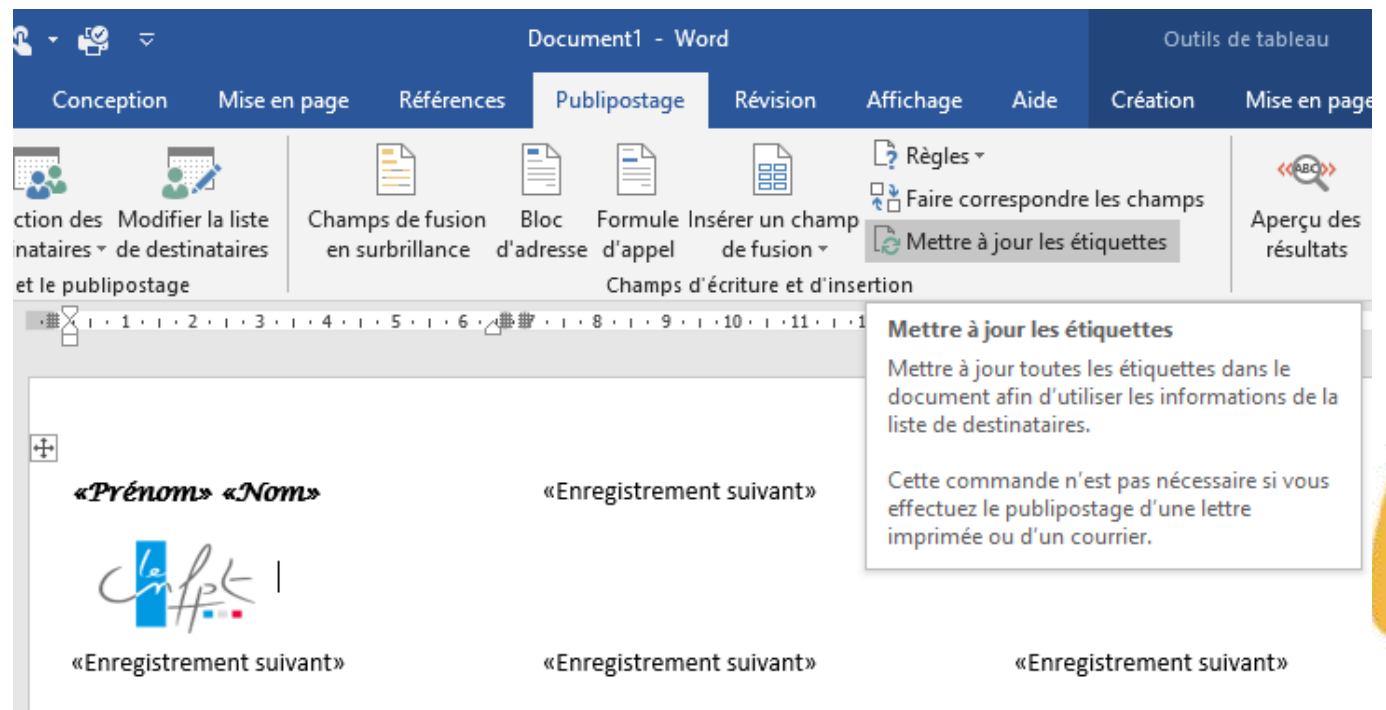

**l'habillage de l'image s'il faut la déplacer un peu puis dans l'onglet publipostage mettez à jour vos étiquettes**

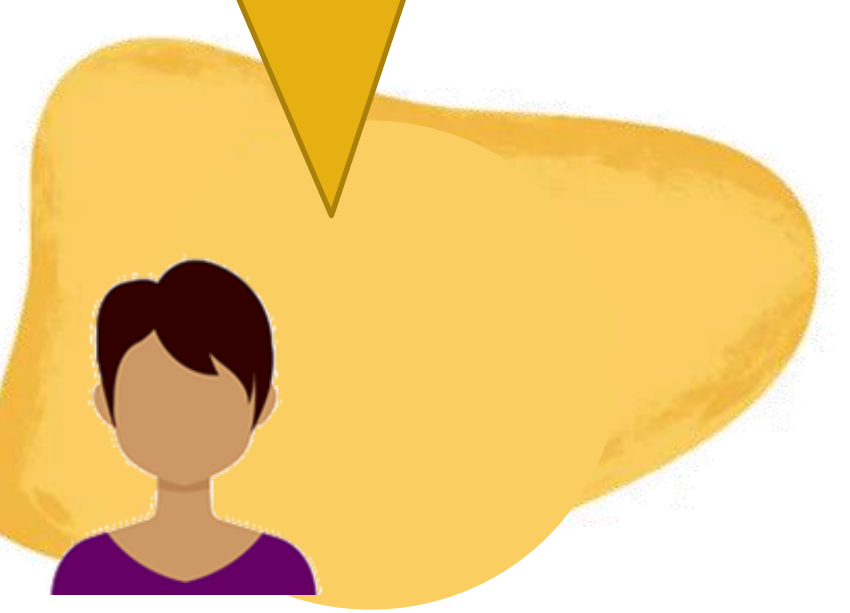

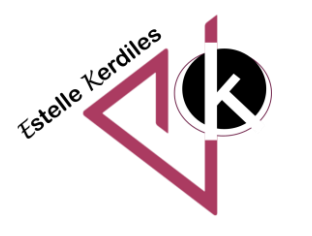

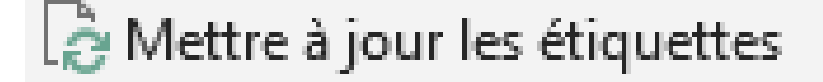

## **Les badges**

**Le logo se retrouvera sur toutes vos étiquettes et chacune comportera un contact différent**

 $\overline{+}$ 

«Prénom» «Nom»

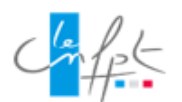

«Enregístrement sutvant»«Prénom» «Nom»

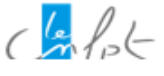

«Enregistrement sutvant»«Prénom» «Nom»

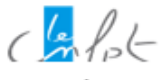

«Enregístrement sutvant»«Prénom» «Nom»

«Enregistrement suivant»«Prénom» «Nom»

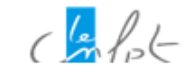

«Enregistrement sutvant»«Prénom» «Nom»

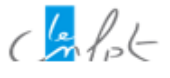

«Enregistrement sutvant»«Prénom» «Nom»

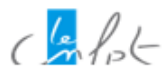

«Enregistrement sutvant»«Prénom» «Nom»

«Enregístrement suivant»«Prénom» «Nom»

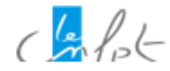

«Enregístrement sutvant»«Prénom» «Nom»

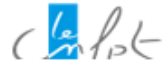

«Enregístrement sutvant»«Prénom» «Nom»

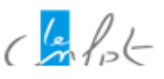

«Enregístrement suivant»«Prénom» «Nom»

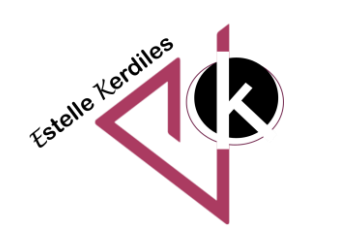

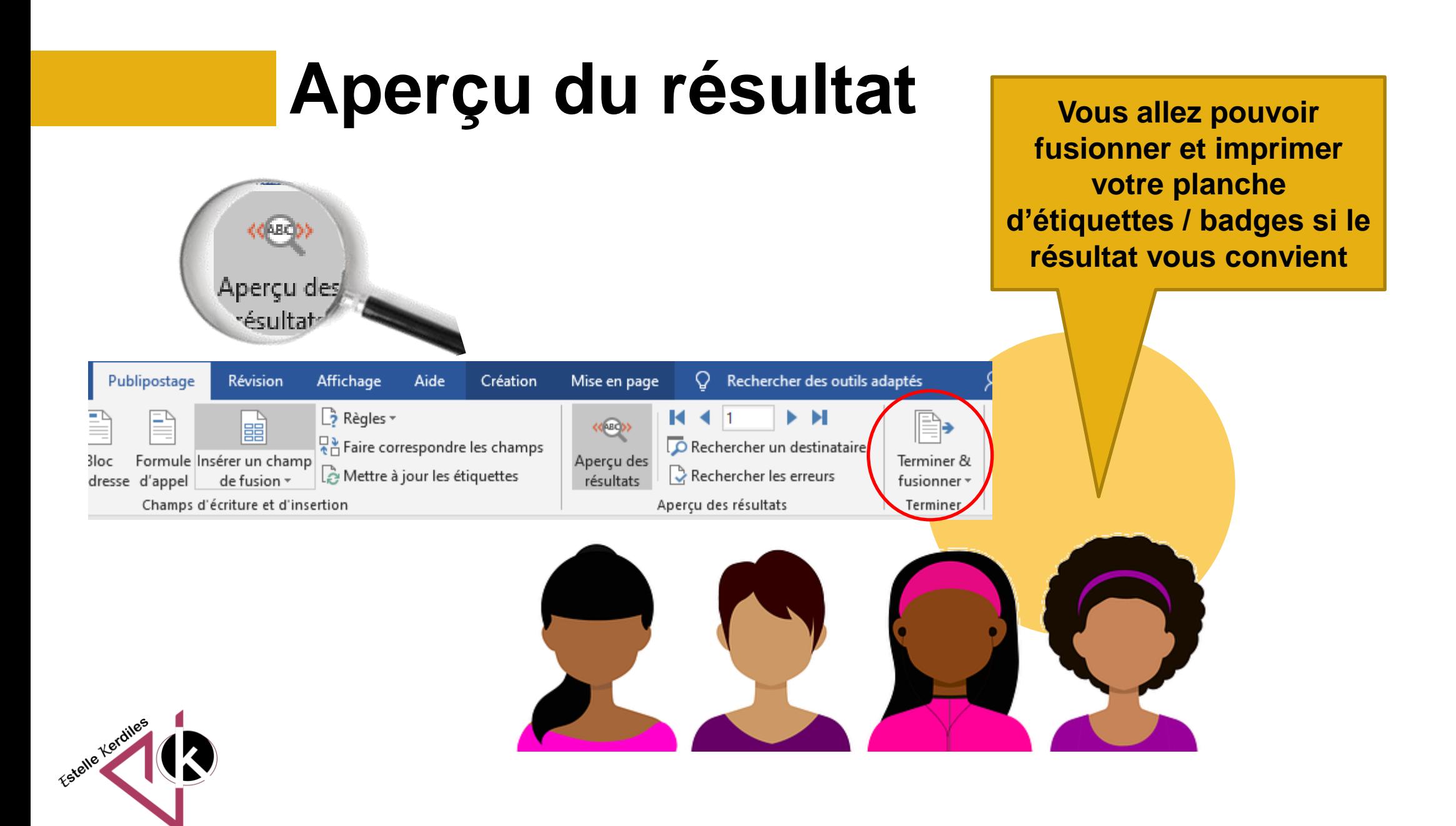

![](_page_14_Picture_0.jpeg)

**Images libres de droit : pixabay.com Auteur : Estelle KERDILES pour le Cnfpt**

![](_page_15_Picture_1.jpeg)